## **Android New McAneny Mobile install**

On your device find the google play store application and open it

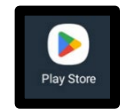

At the search bar at the top type in McAneny Order, then press on the app called "McAneny Order" which looks like the picture below.

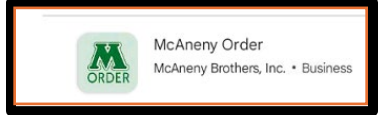

Then Press "Install". The app will be downloaded.

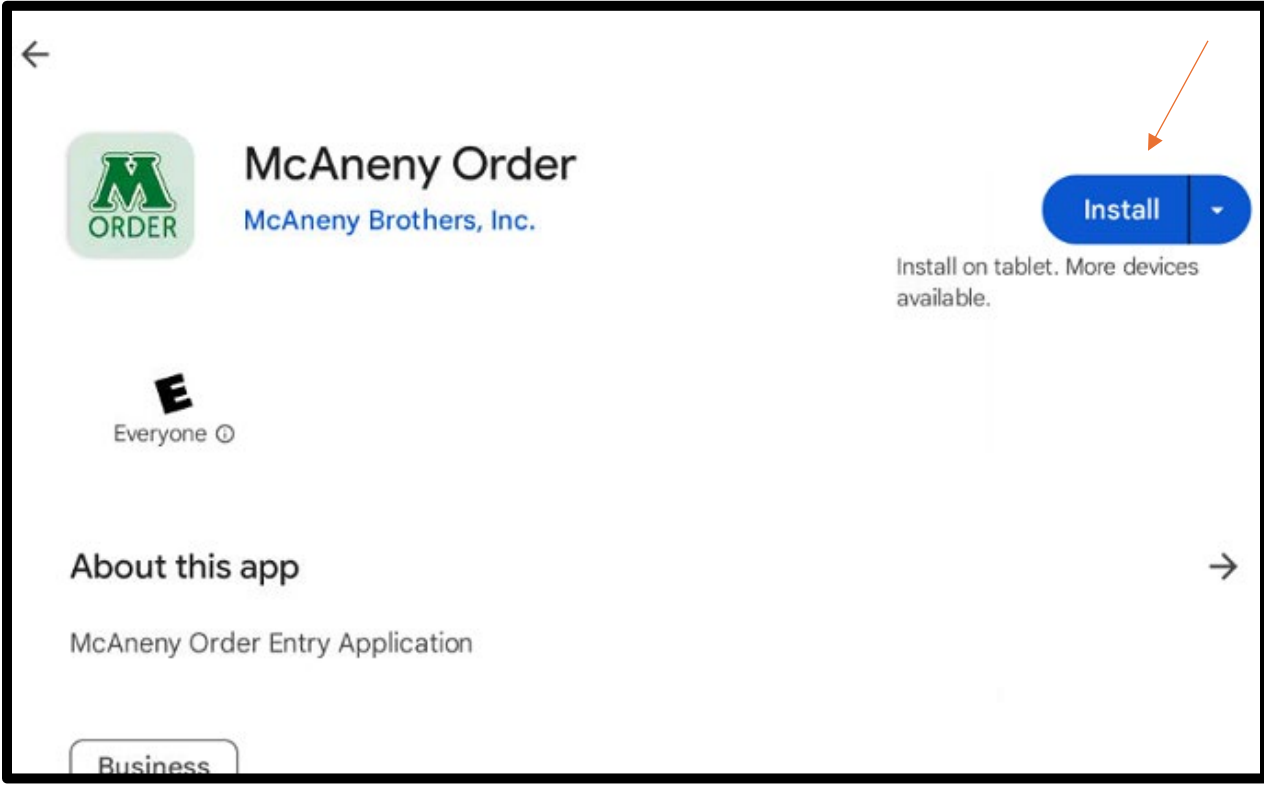